如何新建工程?

一.新建项目

1.氿上软件新建工程可以直接点菜单栏的"新建"按钮来新建工程,

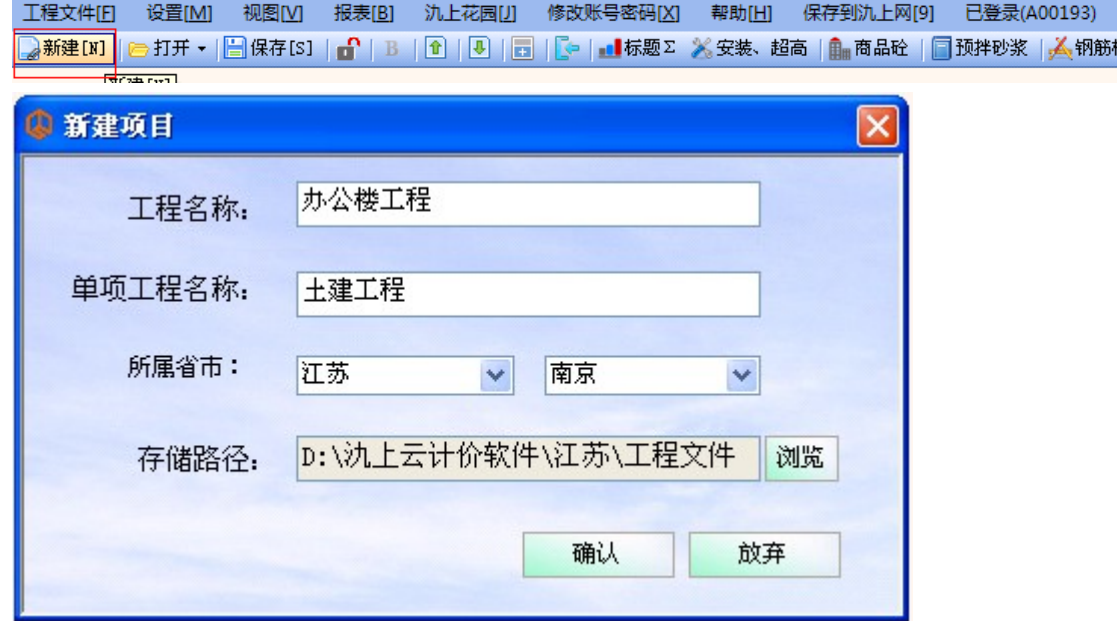

新建工程时候会提示要求填写工程名称、单项工程名称、单位工程名称和选择工程保 存路径,

2.也可以在右侧的工程管理树中单击右键,选择新建工程,

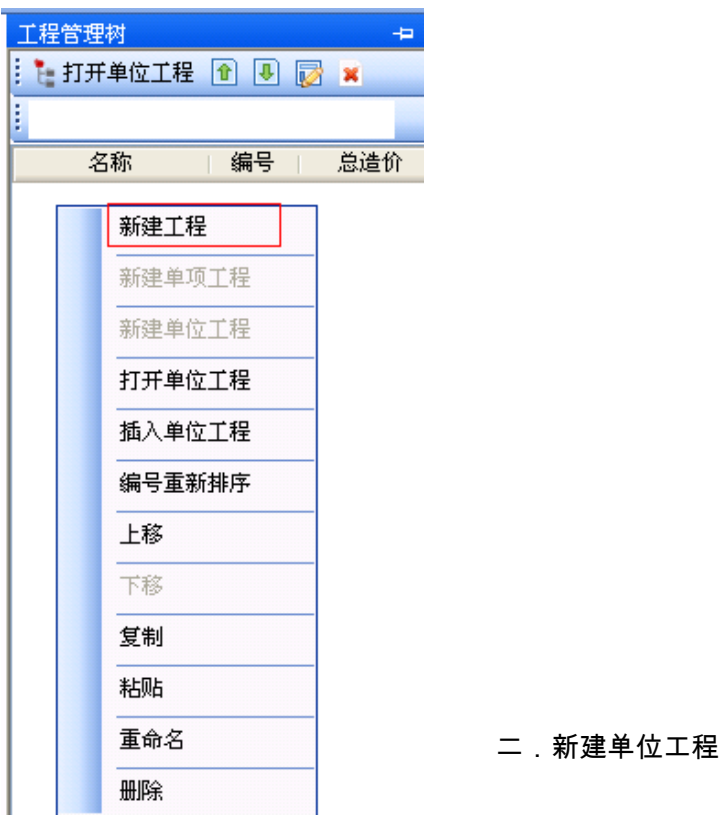

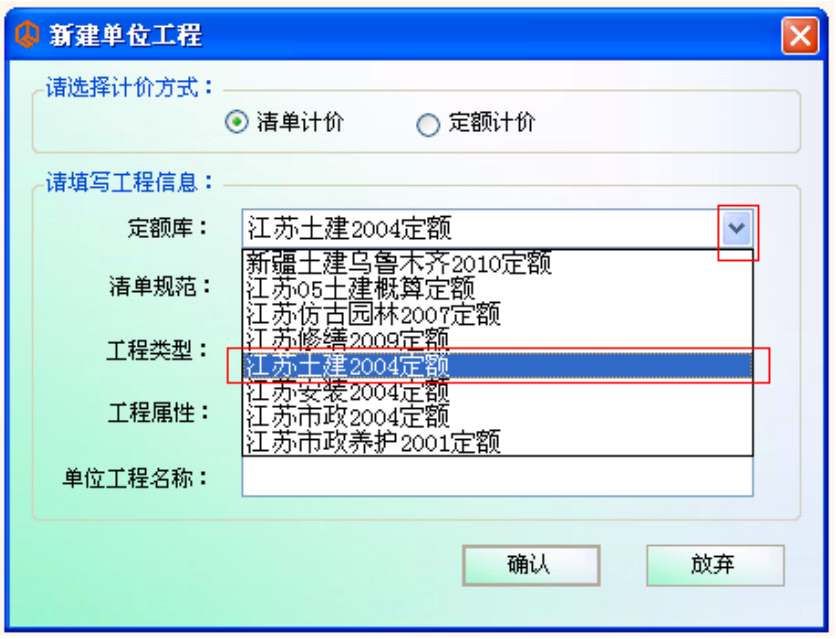

新生成的单项工程里,软件会自动新建单位工程,选择好定额库(这里影响到这个单 位工程的取费模板,套哪个定额库就取得是哪一个取费模板)、清单规范( 04、08、 ……)、工程类型、工程属性、单位工程名称。

如果一个工程有多个单项工程或者一个单项工程有多个单位工程(土建工程、安装工 程……),都可以在工程管理树中单击右键新建,或者管理该工程。(此处选择的定 额库关系到整个单位工程的取费模板,比如土建的定额库里面才会钢筋模板的按钮,

而概算定额是没有模板的,如果挂的概算的库,即便 是在使用过程中切换到土建定额库,也无法做模板)

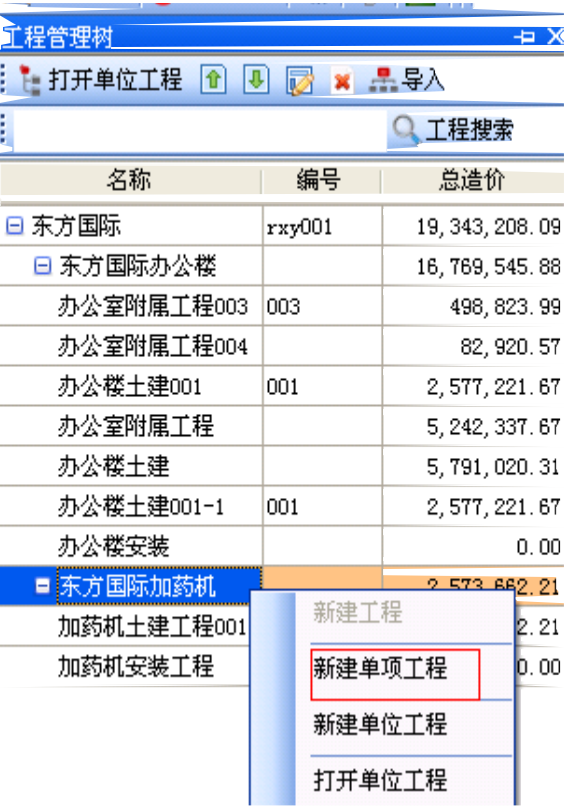

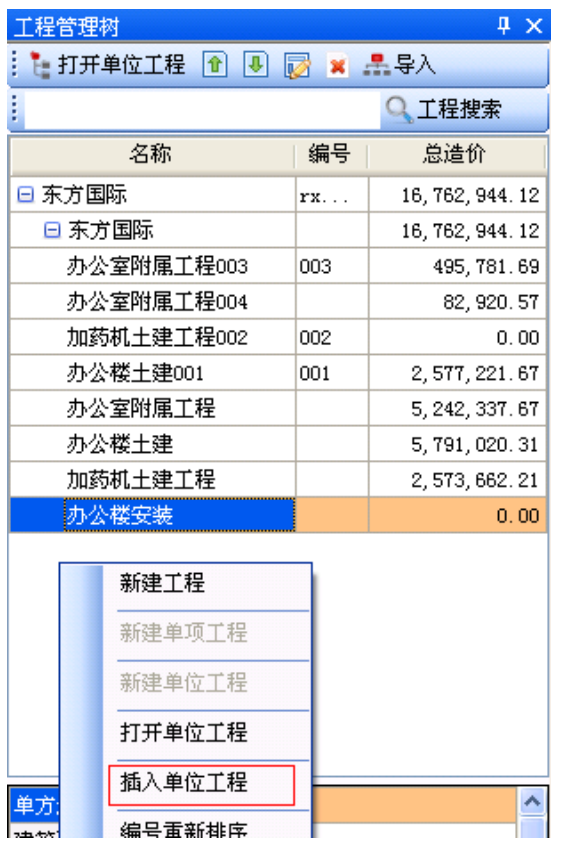